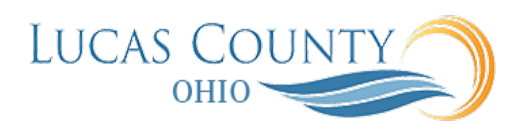

## Create Requisition Line Entry for a Non-Catalog Requisition for Services

## **Audience:** Requesters

**Purpose:** This job aid will assist you with creating a requisition line entry for non-catalog requisition for purchasing services (amount based). If the item does not exist in the catalog, place a noncatalog request by clicking the Noncatalog Request link under Quick Links in the contextual area.

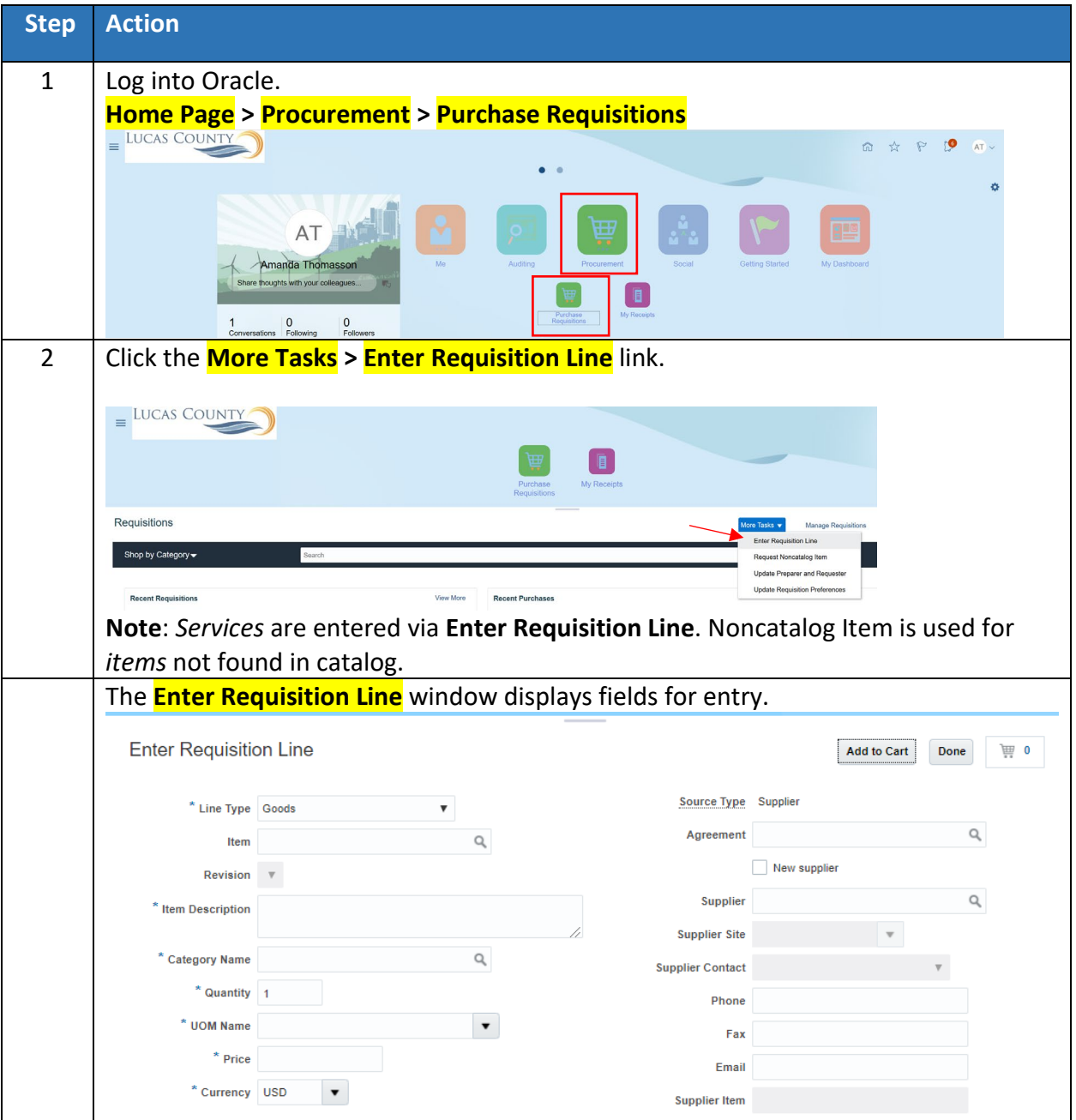

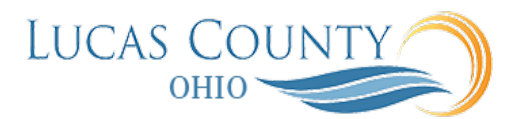

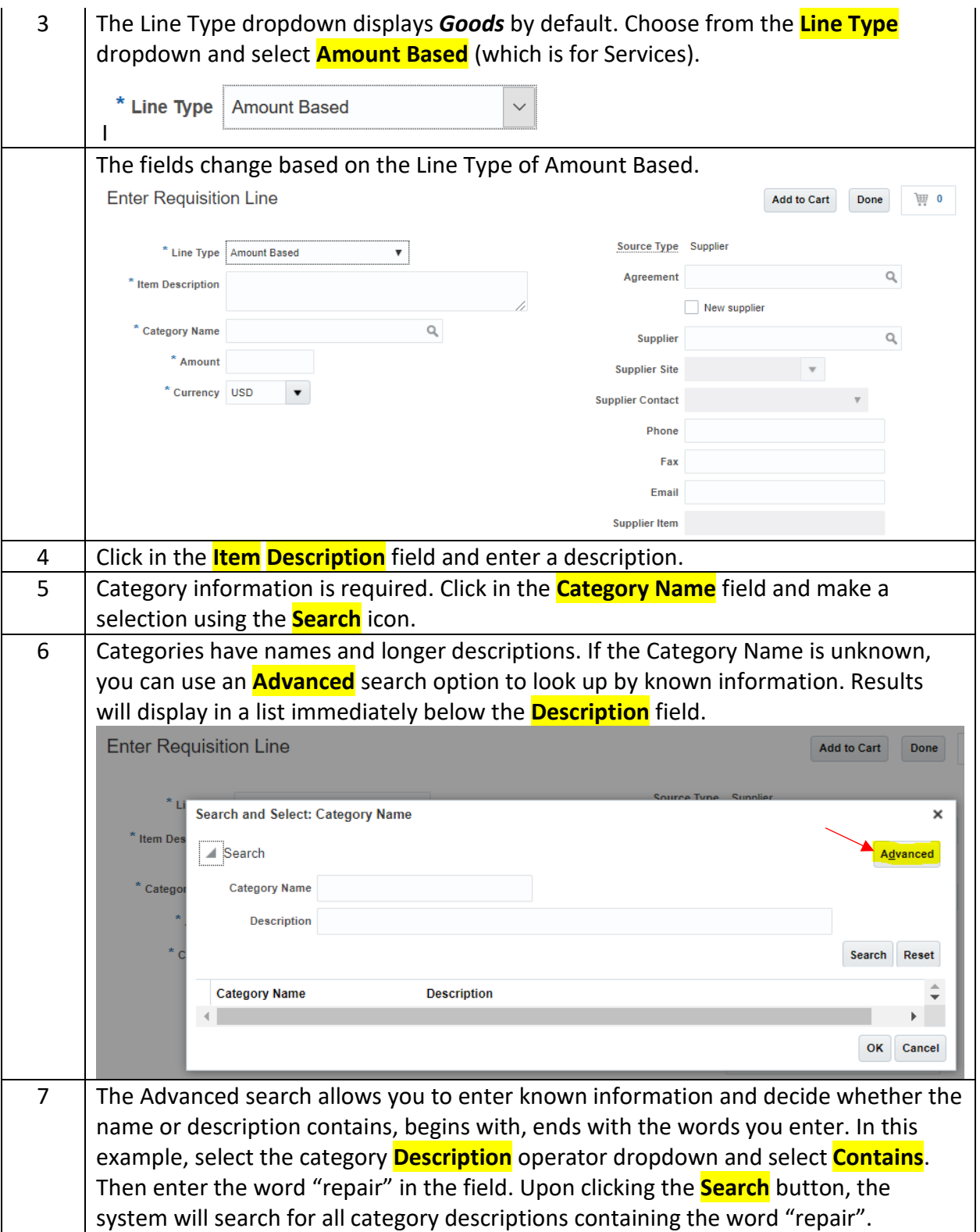

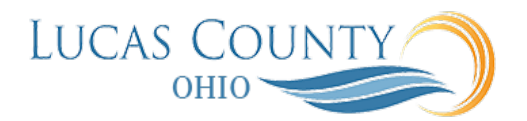

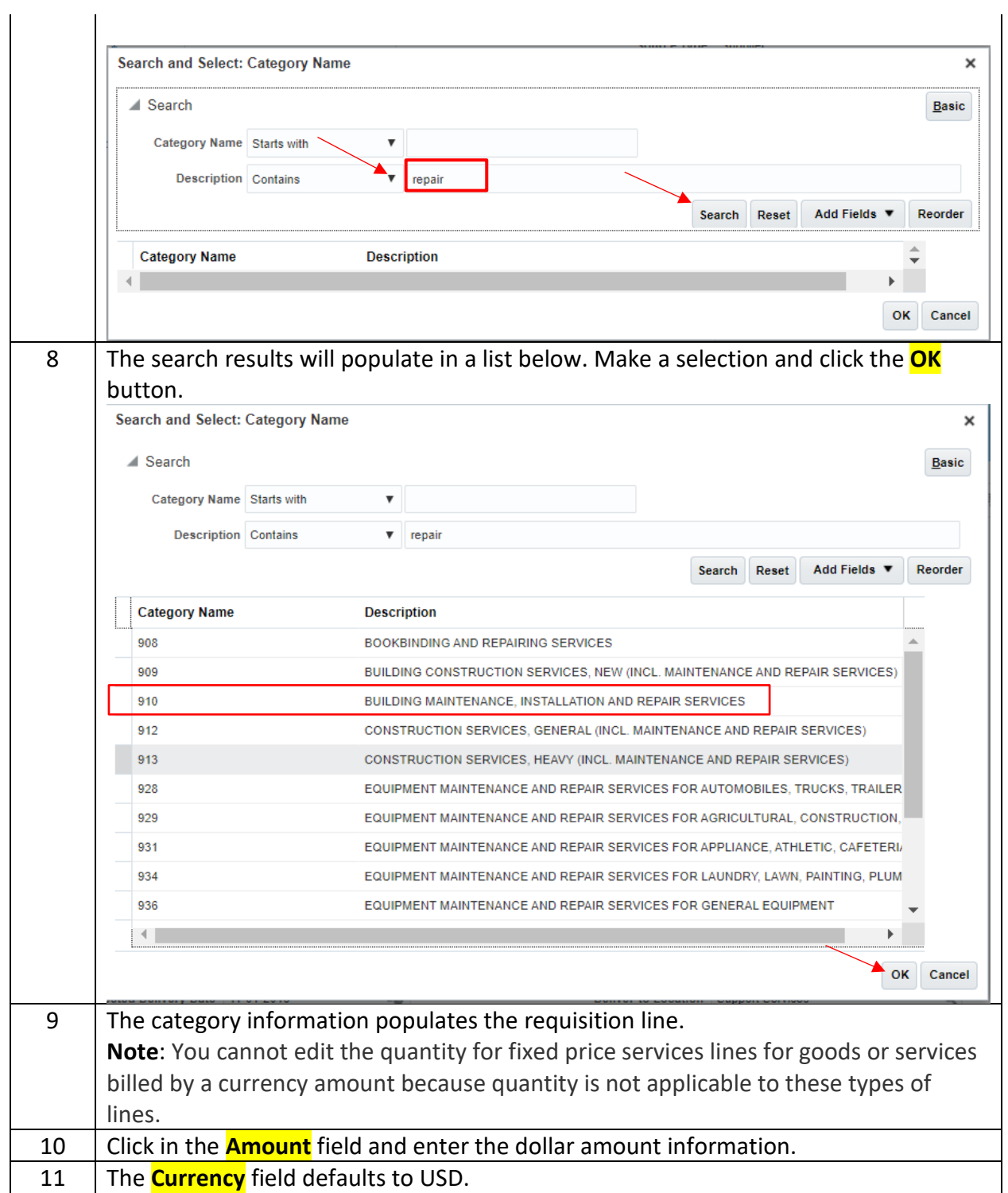

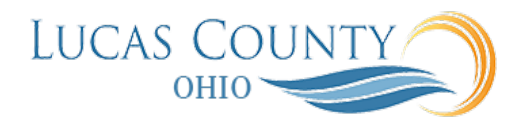

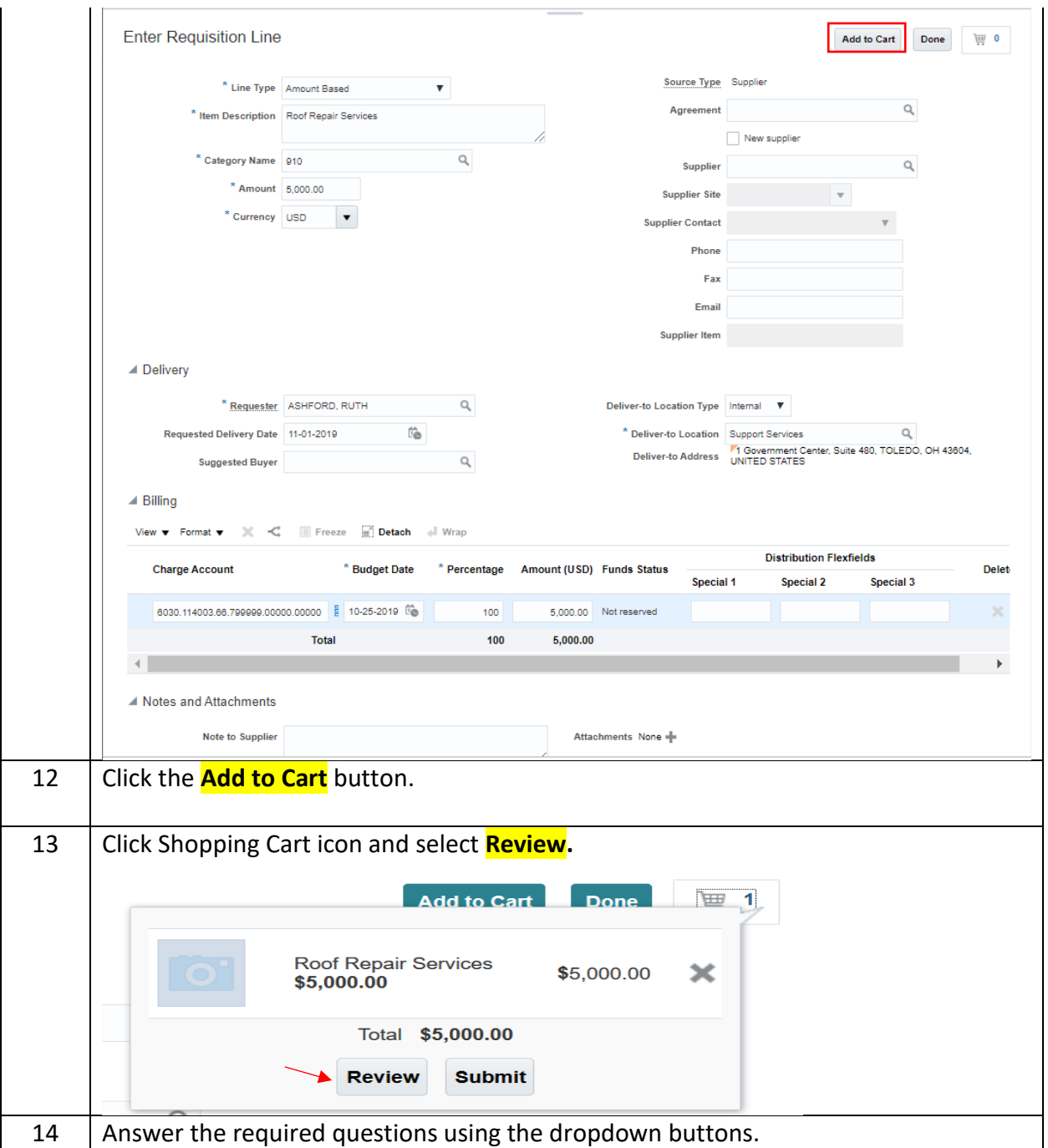

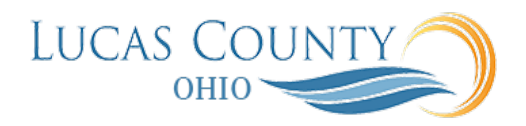

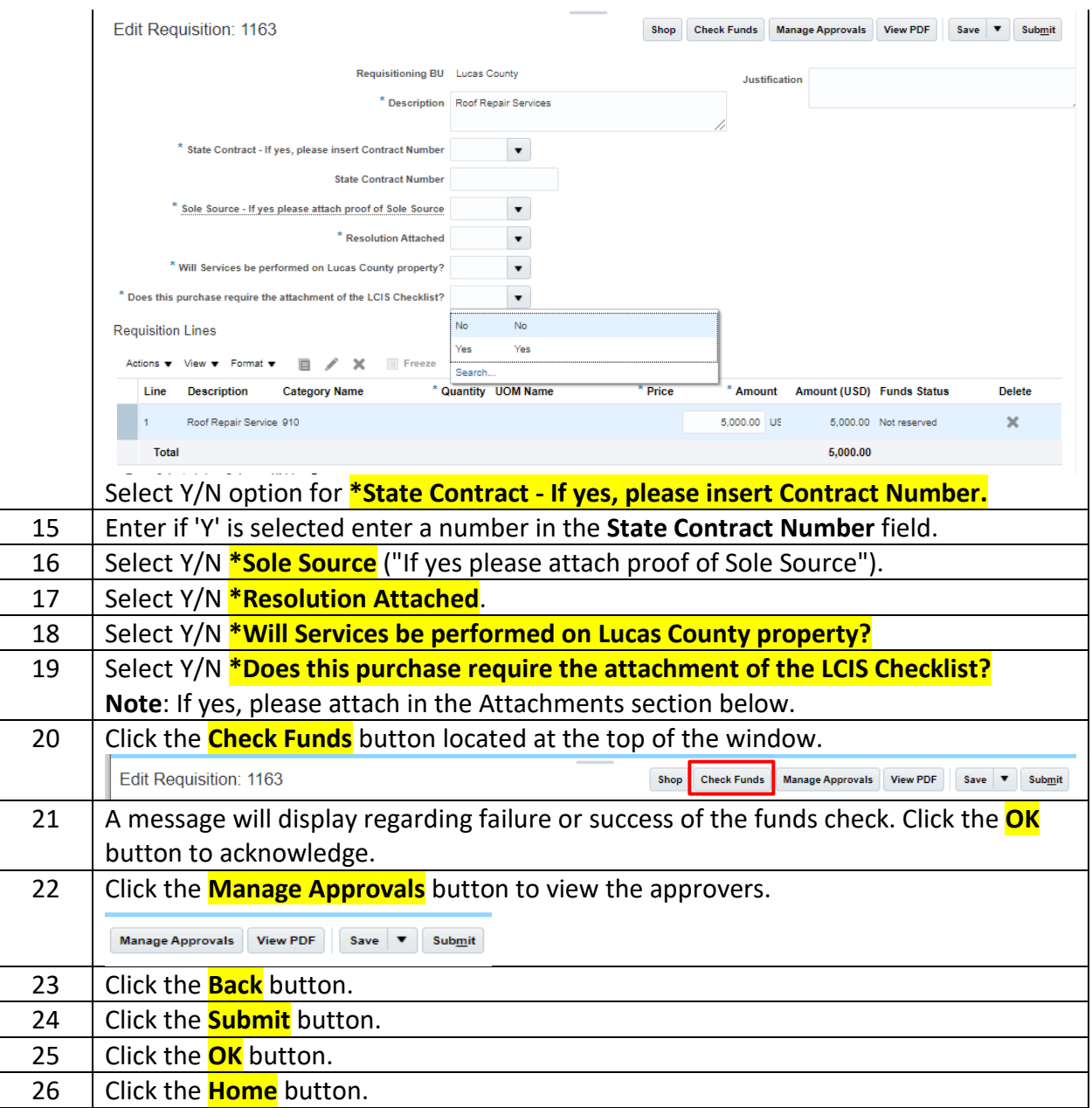